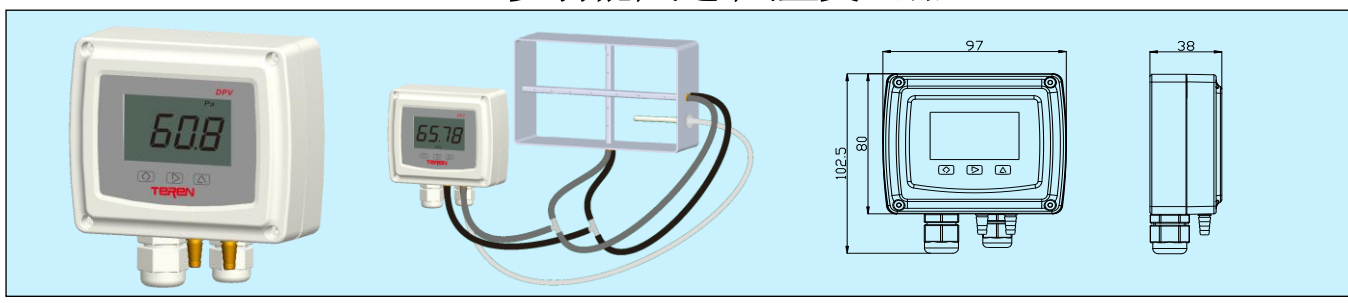

## 应用和特点

- 采用高精度 MEMS 微压力传感器及数字化技术,可用于检测 各类通风、空调系统及设备的风速/风量
- 测量精度高,优异的温度补偿,工业抗干扰等级达到三级,适 应复杂电磁干扰环境的各类工业系统及设备应用
- 多种量程范围和工程单位选择
- 多种输出可选,电源和输出有过压及反接保护功能,可靠性高
- 可外接分体式温度探头用于温度测量和补偿
- 配置LCD模块(带工程单位指示)和按键, 可实现零点校准、单 位切换、响应时间设置、风速/风量设置、补偿/系数校准和参 数输入等功能
- 高防护等级设计,可达到IP65

# 技术指标

#### 风速**/**风量:

- 介质:空气和非易燃、非腐蚀性气体,对潮湿/粉尘/结露/油 污不敏感
	- 介质温度:-20~70°C
	- 温度补偿:0~50°C
	- 量程范围: 0-10/30/100m/s, 见选型表
- 过载压力:10xFS(含1kPa以下)/8xFS(1kPa以上)
- 破坏压力:20xFS(含1kPa以下)/10xFS(1kPa以上)
- 温度探头**(**可选**)**:
- 探头:电缆:白色PVC护套线,4×0.2mm²,长2m(其他定制), 工作温度-40~85°C, 绝缘电阻>100MΩ(25°C) 数字温度传感器:精度±0.2°C @-40~100°C
- 量程范围: 0~50°C(默认, 其他可设置)
- 测量精度:差压±0.5%FS;风速/风量±2%FS;温度±0.2°C
- 长期稳定性:±0.5%FS /Year(差压)
- 温度漂移**(**差压**)**:<0.03%FS/°C (零点),<0.04%FS/°C (满量程)
- 响应时间**(**差压**)**:0.5~30 s,按键设置
- 变送输出: 0~10V, 4~20mA(三线)或 0~5V, 1 路风速或风量; 如选温度则为 2 路
- 变送输出负载:≤500Ω(电流型),≥2kΩ(电压型)
- 通讯:1 路 RS485/Modbus RTU,可读/写,9600 波特率;可 设终端电阻
- 显示与按键: 大屏幕 LCD 数字显示(带单位和背光(4-20mA 无)) 与 3 个按键
- **显示分辨率:**风速 0.1m/s,风量 1m<sup>3</sup>/h,温度 0.1℃
- 显示刷新时间: <1 秒
- 电源:电压型 16~28VAC/16~35VDC,电流型 18.5~35VDC  $(R<sub>1</sub>=500Ω)$ , 8.5~35VDC  $(R<sub>1</sub>=0Ω)$ , 功耗 1.5VA
- 过程连接: 锥形咀, 内径 5mm 软管连接
- 清零按键:外部按键实现简单的清零操作
- 工作环境:-20~70°C,0~95%RH(非冷凝)
- 储运温度:-30~85°C,0~95%RH(非冷凝)
- 外壳材料:外壳阻燃 PC (UL94V-0)和铜气咀
- 防护等级: IP65
- 配对传感器: 应选风速测片 AFMB、L 型或 S 型皮托管, 见对 应产品说明
- 重量: 220g(不含温度传感器及电缆)
- 认证:CE,符合 EN61326-1 工业控制设备要求

### 选型表

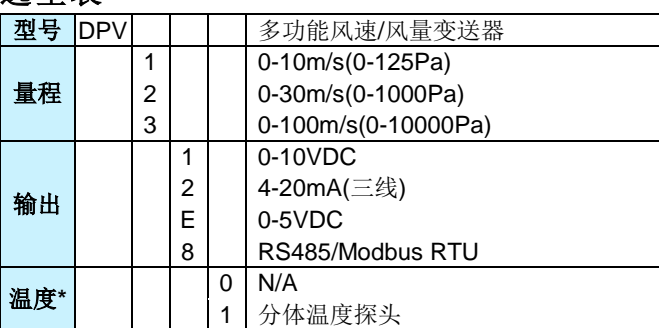

\*当选温度时,标配一个分体温度探头,并提供与风速/风量输出信号相同的 一路输出。

# 接线图

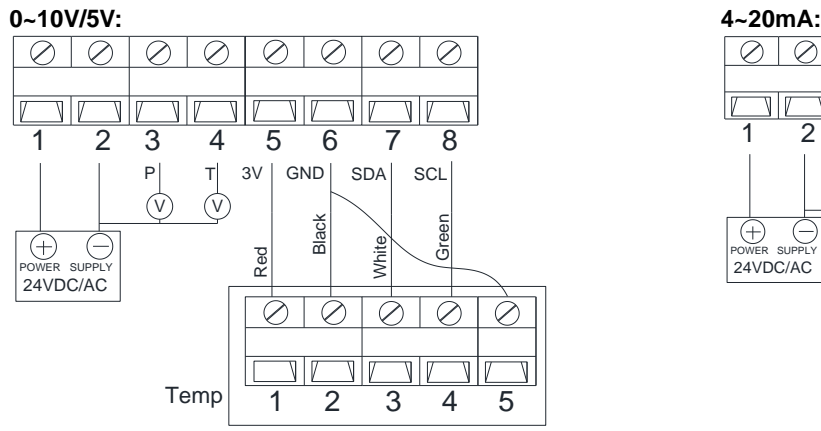

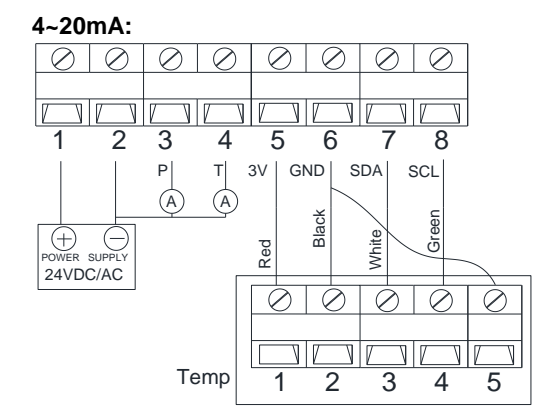

**RS485:**

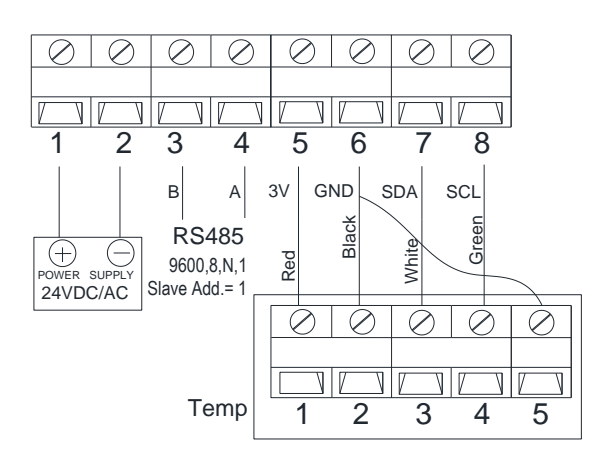

# 设置

1. RS485 终端电阻(120Ω)由拨动开关选择。当"J8"拨到 ON 时,为选择终端电阻(120Ω)。

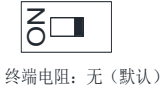

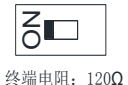

# **DPV** 安装图及说明

变送器两种安装方式:

- 1. 任意平面安装: 打开上盖, 用4颗安装螺丝将底盒固定在安装平面上。如下图一。
- 2. 86底盒安装:如下图二,敲开盒底部预制的两个直径4.5mm的螺丝孔,用两颗螺丝与86底盒固定安装。

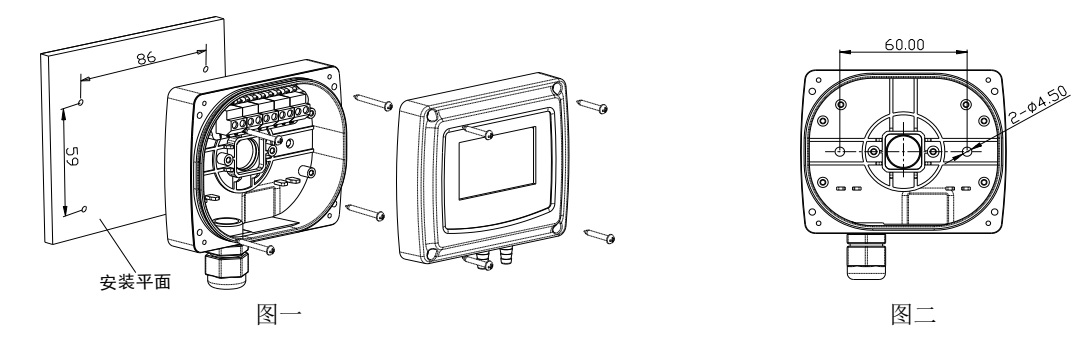

3. 压力连接: 参照气嘴边缘" + "、" - "的高低压标识一一对应连接被测压力。

4. 电气连接:参照接线图做好电气连接。

上述装配、安装及接线的全部过程中,必须正确使用密封圈,以保证外壳整体结构的密封,确保整体防护达到IP65。

### 温度传感器安装图及说明

建议使用法兰附件安装,如下图,插入深度可调。用四个螺丝固定安装法兰在风道上,法兰上的螺丝可以锁紧插入探头及整 个传感器盒,风管探头孔开孔 Φ7mm,该开孔必须要最后做好密封。

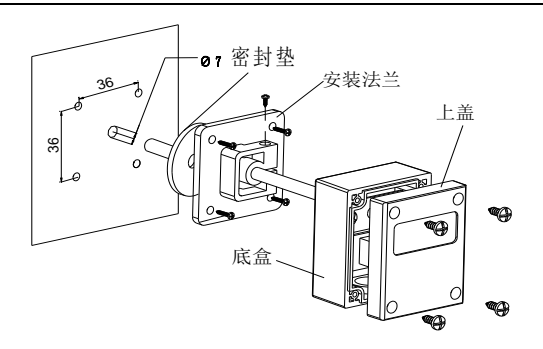

# 清零

● 由于使用环境和传感器自身特性原因,长期使用后产品有可能漂移,导致精度降低。故本产品在安装后必须清零一次,否则有 可能无法达到标称精度。另建议持续使用 7 天后,再清零一次,以提高精度。此外,应在使用后定期(如 6-12 个月)或确认本产品 示值偏差超出允许范围时进行一次清零。

● 清零操作方法: 保持高(+)/低(-)压力接口在稳定静止环境中未连接,或直接连通,长按清零按键 5s,清零压差变送器一次。清 零操作意味着针对压差变送器自身特性,清除零位漂移,可以提高变送器的精度。建议本产品定期进行清零操作。

- 初始漂移及清零: 初次(上电)使用, 通电充分预热稳定(30 分钟以上)后清零。
- 长期漂移及清零:持续长期使用可能会产生长期漂移,客户可定期清零。
- 定期校准及清零: 需要重新校准时,应先清零再校准。校准时请使用经过权威检定、在有效期内、精度满足要求的标准表。

#### 注意事项

安装及接线过程中应断电操作, 当使用 24VAC 电源时, 建议使用独立的变压器。当与其它控制器、变送器或阀门驱动器等 设备共用一个 24VAC 变压器时,应确保极性(24V 和 GND)连接完全正确,否则会带来不可预知情况,其至损坏这些设备。

#### 品质保证

自出厂日起 18 个月内,基于正常使用和非人为损坏,对产品提供免费工厂维修服务。

# **DPV** 多功能风速**/**风量变送器操作指导 **(**需要配置 **LCD** 显示屏使用**)**

#### 按键定义:

◇**:**设置**/**确定, :位选**/**减小**/**清零**(**长按 **5S)**,△:调整**/**增加

#### 清 **0** 操作:

保持风速接口在气流稳定静止环境中未连接,或直接连通,长按按键 **5s**,清零风速变送器。清零操作意味着针对变送器 自身特性,清除零位漂移,会提高变送器的精度。建议本产品定期进行清零操作。

### 操作指导:

- **1. "P810"**:恢复出厂设定**(**用户可以恢复到出厂前数据**)** ◇→D→P810→◇→"Pret"→◇确定退出。
- **2. "P075"**:设置响应时间**(**出厂值:**0.5s**,有效设置范围:**0.5-30.0s)** ◇→D→P075→◇→D→XXX→◇确定退出。(XXX 代表设置参数,按△调整)
- **3. "P083"**:检查 **LCD** 显示屏,逐一显示所有字符来检查 **LCD** 显示是否正常 ◇→ >→ P083→◇确定退出。
- **4. "P081"**:工程单位设置**(**出厂值:**1**,代表风速单位 **m/s**。有效设置范围:**1** 或 **2)** ◇→D→P081→◇→D→XXX→◇确定退出。(XXX 代表设置参数,按△调整) 可设置的工程单位代码: 1: m/s; 2: m<sup>3</sup>/h。
- **5."P485"**:**RS485** 地址设定**(**出厂值**:1**,有效设置范围:**1-255**,建议不超过 **32)** ◇→D→P485→◇→D→XXX→◇确定退出。(XXX 代表设置参数,按△调整)。 RS485-Modbus RTU 通讯寄存器地址表另附。
- **6. "P483"**:**RS485** 通讯波特率设定**(**出厂值**:9600**,有效设置范围:**9600** 或 **4800)** ◇→D→P483→◇→D→XXX→◇确定退出。(XXX 代表设置参数,按△调整)。 可设置代码:1:9600bps ;2:4800bps 。
- **7. "P482"**:**RS485** 校验位设定**(**出厂值**:0**,有效设置范围:**0**,**1** 或 **2)** ◇→D→P482→◇→D→XXX→◇确定退出。(XXX 代表设置参数, 按△调整)。 可设置代码: 0: 无校验 1: 奇校验 ; 2: 偶校验 。
- **8. "P126"**风速计算的温度输入**(**出厂值:**20.0**,有效范围**-40.0-85.0)**,单位**°C** ◇→D→P126→◇→D→XXX→◇确定退出。(XXX 代表设置参数,按△调整)。
- **9**.**"P127"**风速计算的湿度输入**(**出厂值:**50**,有效范围 **0-99)**,单位**%RH** ◇→D→P127→◇→D→XXX→◇确定退出。(XXX 代表设置参数, 按△调整。
- **10. "P128"**风速计算的大气压力输入**(**出厂值:**1013**,有效范围 **500-1100)**,单位 **mbar** ◇→D→P128→◇→D→XXX→◇确定退出。(XXX 代表设置参数, 按△调整)。
- **11. "P129"**风速计算的皮托管系数输入**(**出厂值:**1**,有效范围 **0.01-99.99)** ◇→D→P129→◇→D→XXX→◇确定退出。(XXX 代表设置参数,按△调整)。 该项参数是实际皮托管系数的值
- **12. "P130"**风速计算风量面积输入**(**出厂值:**0.010**,有效范围 **0-9.000)**,单位 **m 2** ◇→▷→P130→◇→▷→XXX→◇确定退出。(XXX 代表设置参数,按△调整)。
- **13. "P160"**温度补偿输入**(**出厂值:**0**,有效范围**-40.0-100.0)**,单位**°C** ◇→D→P130→◇→D→XXX→◇确定退出。(XXX 代表设置参数, 按△调整)。
- **14. "P001"**查看压力数据**(**显示范围 **0-9999)**,单位 **Pa** ◇→ > P001→◇确定退出。查看绝对值压力,无负压显示。
- **15. "P002"**查看温度数据,单位**°C** ◇→▷→P002→◇确定退出。
- **16. "P003"**查看风速或风量数据**(**风速范围 **0-100)**,单位 **m/s** ◇→▷→P003→◇确定退出。 如果当前选择的是风量则显示风量,如果是风速则显示风速,风量超过 9999m<sup>3</sup>/h 后在显示屏左上方显示 K 代表\*1000 倍。
- **17. "P093"**温度量程设置**(**可设置范围**-85-150)**,单位**°C**

◇→▷→P093→◇→▷(量程低限参数设置)→◇→▷(量程高限参数设置)→◇确定退出。

### 系统错误标志

Er1:指令设置错误,表示无此指令。 Er2:参数设置错误,表示参数设置不对。 Er3:温度传感器异常。 Er7:与传感器的通讯错误。 Er8:与传感器的连接错误。 注:温度的显示分辨为 0.1°C,实际在-19.99-99.99°C 范围内显示分辨率为 0.01 摄氏度,-20℃以下和 100°C 以上,由于 4 位液晶 屏的限制,显示分辨率只能到 0.1°C。

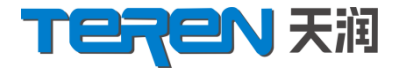

深圳天润控制技术股份有限公司

地址:深圳龙华大浪上横朗时尚慧谷 **8** 栋**C** 区**14** 楼

**Tel**:**0755-23935155 Fax**:**0755-23935156**

Web: www.teren.com.cn

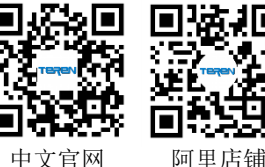

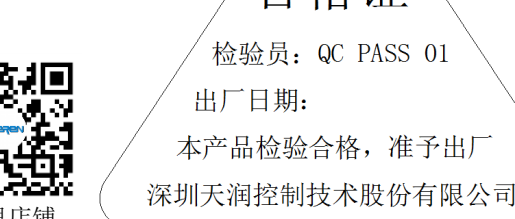

·硲Ⅲ

4